### 7月5日週の職域接種用のワクチン納品について

○ 6月21日(月)以降、武田/モデルナ社ワクチンを用いた職域接種が本格的に始まりました。

- 接種開始週の前週にワクチン・針・シリンジ等をお届けしているところ、御社は7月5日週が4回目又は5回目※ の納品となり、納入量のルールは原則、週当たり接種予定回数(3週目以降)を上限とする予定です。 ※ 実際には納入がなかった場合もカウントしており、必ずしも現実の納入回数と一致しない場合があります。
- ワクチンの有効活用等の観点から、必要なワクチン量(希望量)と、6月21日週(21~27日まで)の接種実績を ご登録いただくようお願いいたします。
	- > 登録した希望量が全量納品されることを確約するものではありません。また、余剰ワクチンが生ずることのないよう、過大な 希望量の登録は厳に謹んでいただくようお願いします。

### **❶ 希望量と接種実績の登録期間 6月25日(金)~6月29日(火)15:00**

6月27日(日)10:00~17:00はメンテナンス予定です。終了事項は前後する場合があります。

- √ 希望量と接種実績は、V-SYS (ワクチン接種円滑化システム) で御登録いただきます。 (ログイン後、1クリックで入力画面に移れます)
- 接種実績については、累積の接種回数を入力ください。入力画面上で過去に入力された実績をご覧いただけます。また、一度登録された後でも 修正は可能です。
- **登録いただいた接種実績を踏まえて7月5日週に配送分のワクチン量を決定します。登録がなければ接種実績がないものと見なされますので、 入力忘れのないようお願いいたします。**

#### ➋ 希望量の登録後の流れ

Step1 29日(火)15時までに希望量をV-SYSに登録

Step2 7月1日(木)までに翌週納入量が決定(決定内容はV-SYS上で御確認いただけます)

Step3 7月5日(月)~9日(金)にワクチン・針・シリンジが納品。

#### ➌ 7月5日週配送が不要な場合

希望量の登録が無ければ、7月5日週の配送は行われません。

ワクチン納品が必要な場合はくれぐれも登録忘れがないようにお気をつけください。

ワクチン希望量・接種実績の 登録方法はこちら

❶**V-SYS**へのログイン方法の解説動画

**URL**:**https://vimeo.com/538597551 PASS**:**V-SYS-M#2021.04.26**

②希望量・接種実績の登録方法のオンライン説明会開催(2頁目参照)

## **初回のログイン方法 その1 (V-SYSへのログイン)**

#### **❶ salesforceからパスワードリセットの完了依頼メールが届きます**

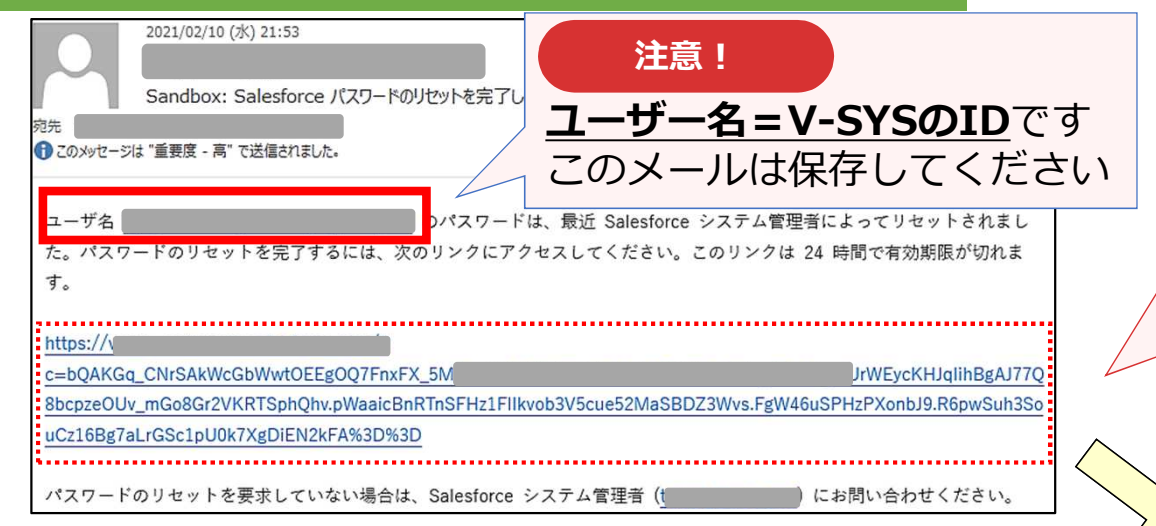

**注意!**

このリンクは**24時間で有効期限が切れます**の で、メールを受け取ったら24時間以内に1回 ログインしてください 24時間以内にログインされなかった医療機関 等へは、翌日に再度メールをお送りしていま す(平日のみ)

### **❷ メールに記載されているURLをクリックすると、 ログインユーザ初期設定画面が表示されます**

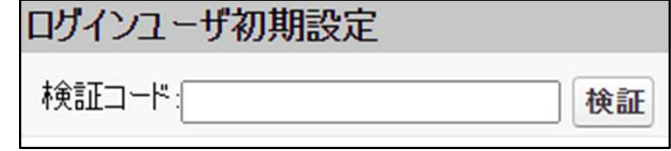

#### **❹ メールに記載されている確認コードを入力し、 検証ボタンをクリックします**

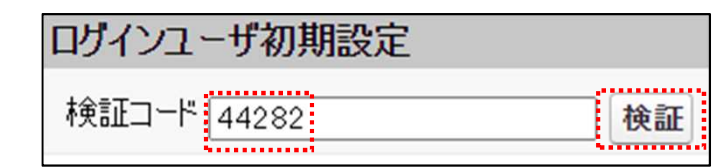

### **❸ salesforceから確認コードが記載されたメールが届きます**

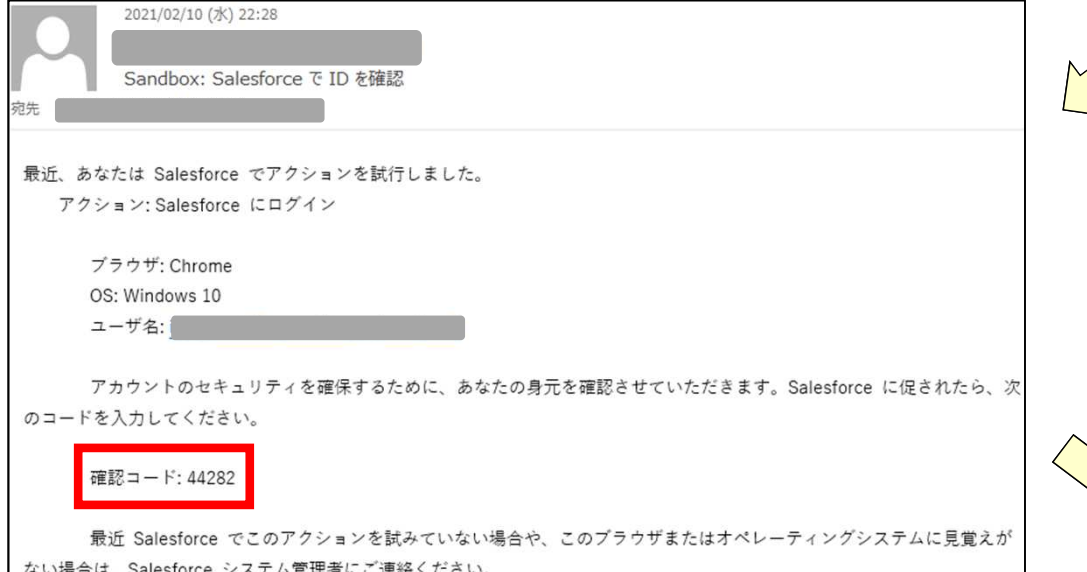

### **初回のログイン方法 その2 (V-SYSへのログイン)**

**❺** 検証に成功すると、パスワード変更画面が表示 されますので、新しいパスワード、セキュリ ティの質問と回答を記載し、「パスワードを変 更」ボタンをクリックします

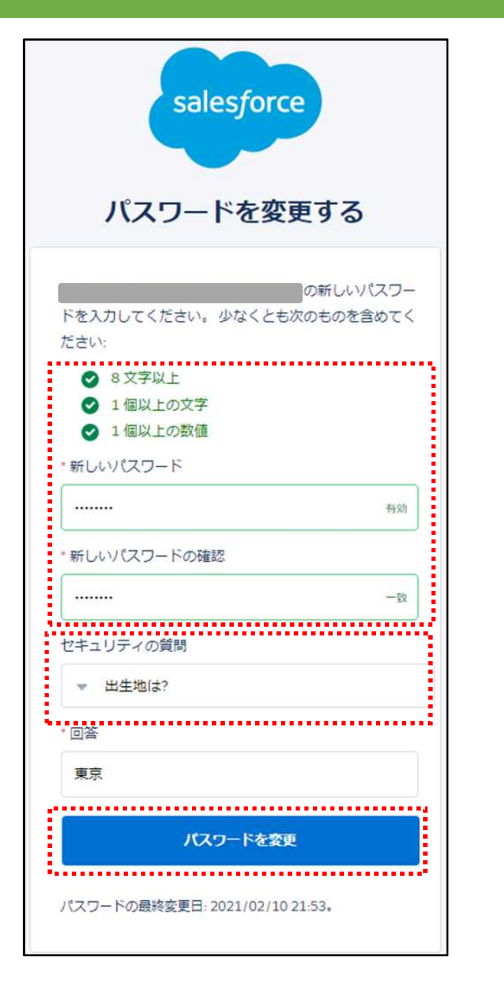

**❻ 個人情報同意画面が表示されますので、「V-SYSにおける個人情 報保護方針」を確認の上、同意するにチェックを入れ「次へ」を クリックします**

#### ▼ 個人情報同意画面

- 個人情報内容本個人情報同意書は下記の通りです。ご確認ください。 √同意する 次へ
- V-SYSにおける個人情報保護方針

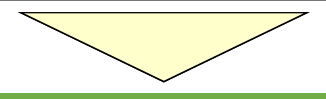

#### **❼ 初期設定のため自医療機関の基本情報の入力画面が表示されます。**

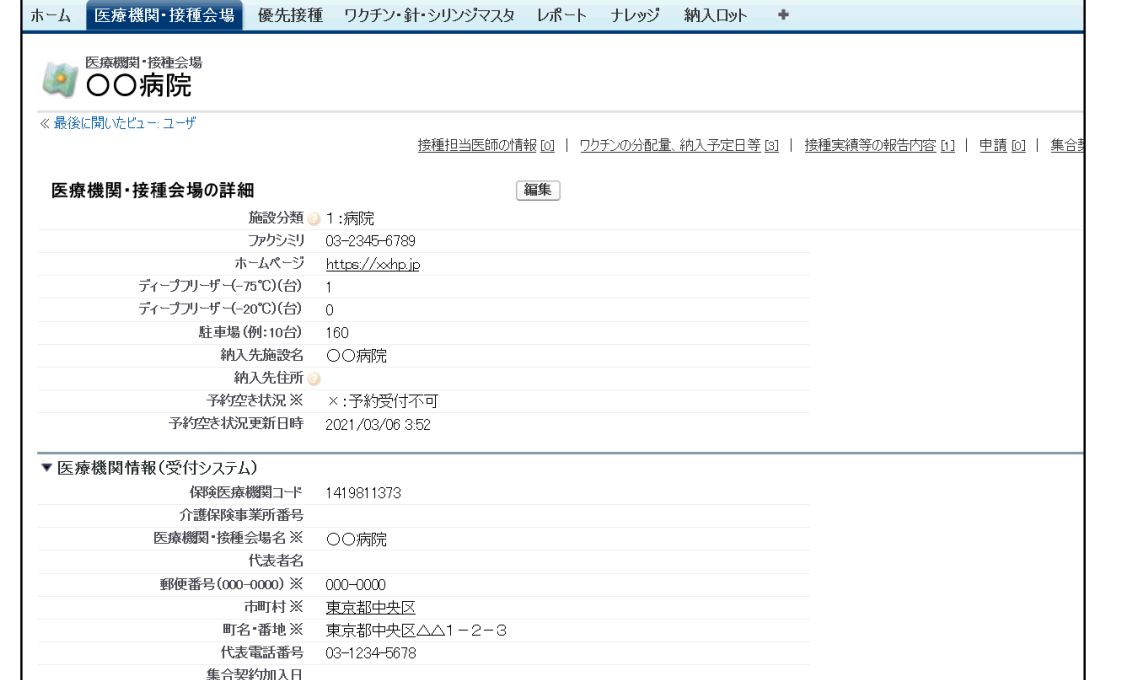

### **2回目以降のログイン方法 (V-SYSへのログイン)**

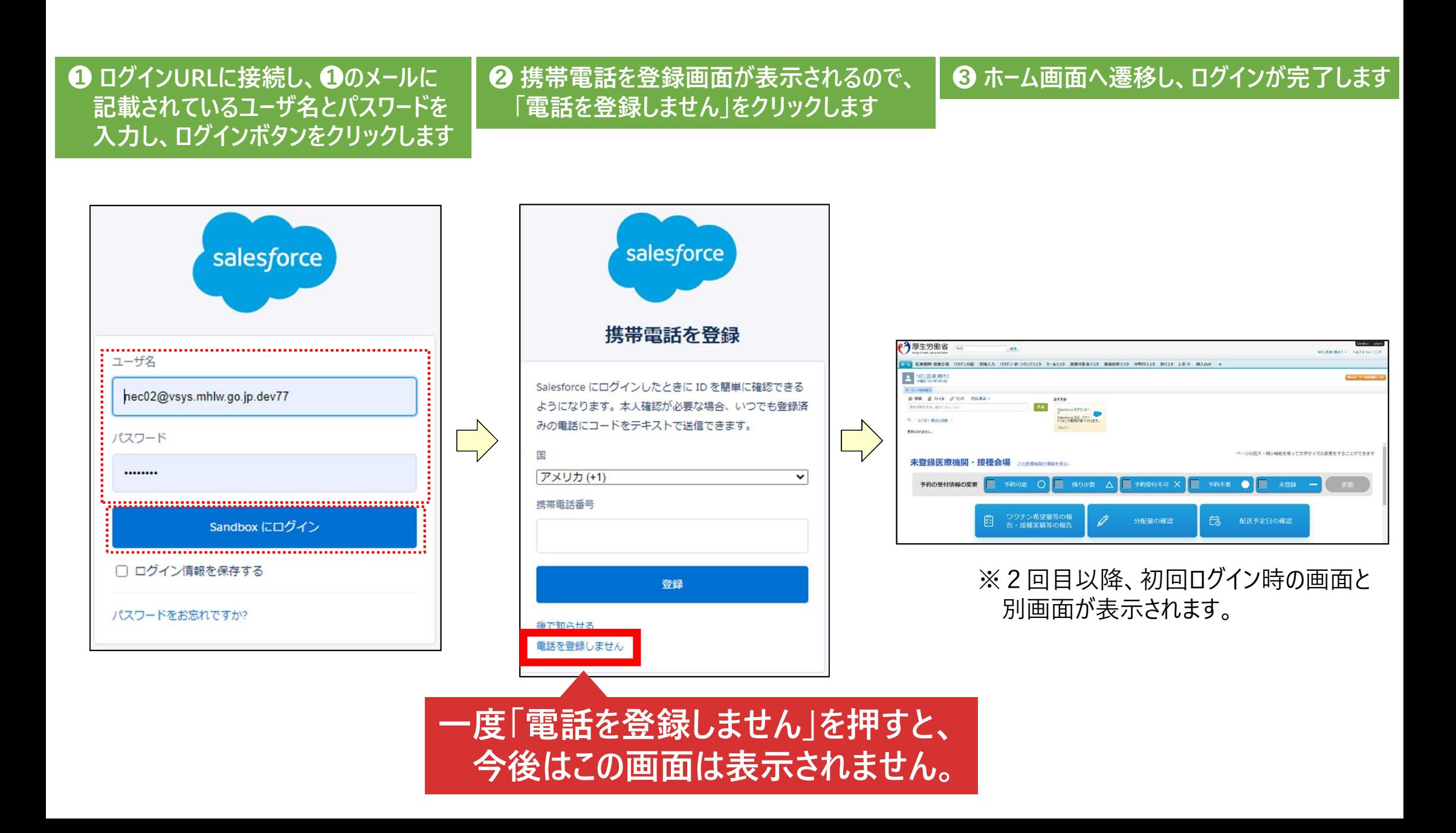

# **ワクチンの納入量の確認方法**

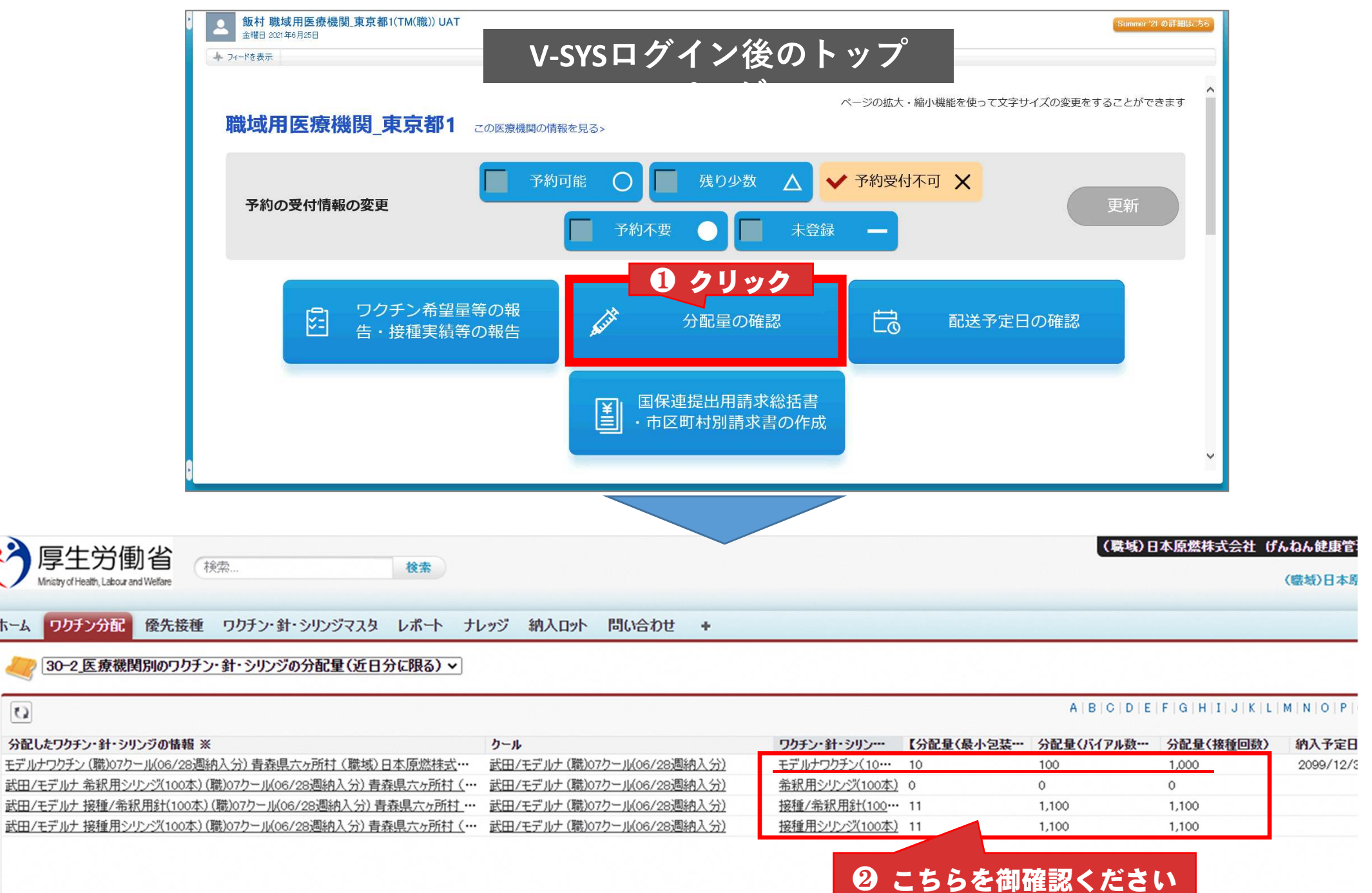

ホーム ワク

 $\Omega$ 

### **V-SYSへの希望量の登録**

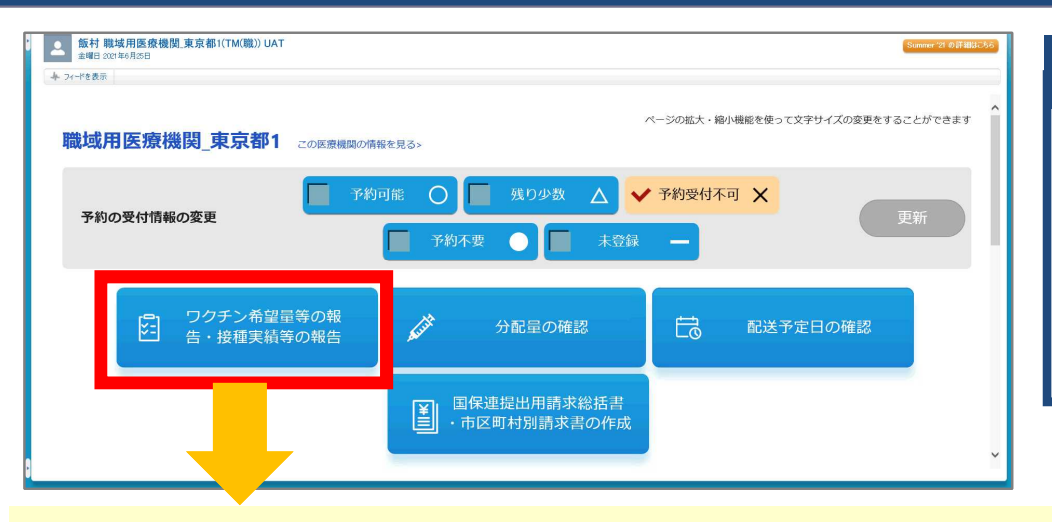

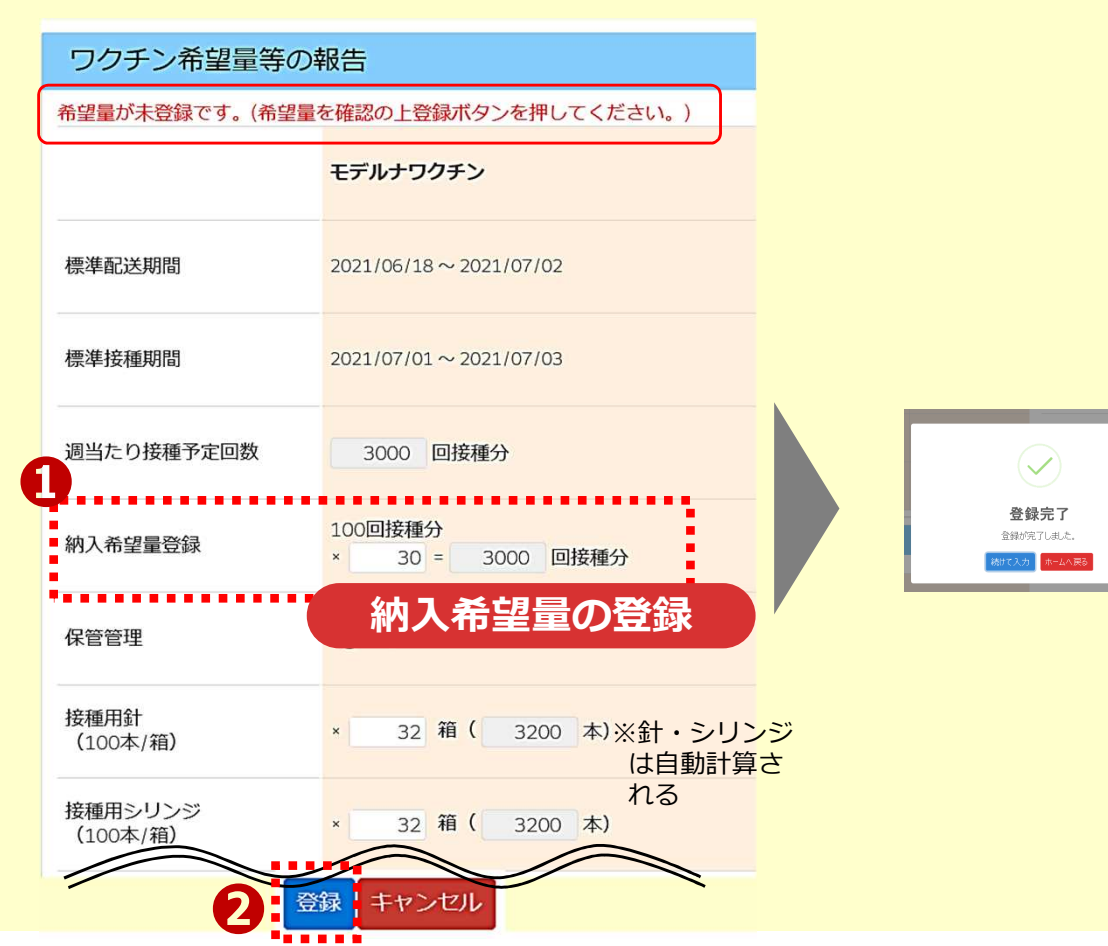

#### **納入希望量の登録**

6/29(火)15時までに、必ず7/5週の納入希望量を 「登録」してください。 翌週以降の希望量登録のスケジュールは追ってお知ら せします。

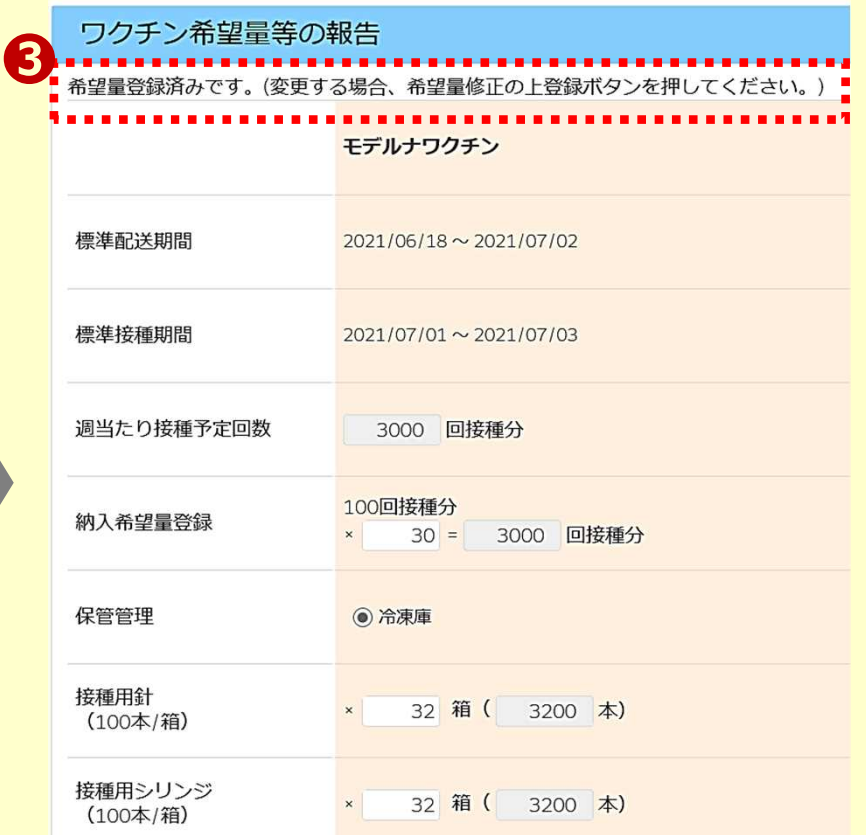

### **接種実績の登録方法 (V-SYSへの速報)**

#### **注意事項**

・職域接種を実施した総接種数(累計の接種回数)をご登録いただきます。

・右側は前回登録された累計接種回数と最終登録年月日を表示していますので、 これを参照の上、入力ください。

以下は前回登録時から、1回目+250人、2回目+50人接種した場合の例

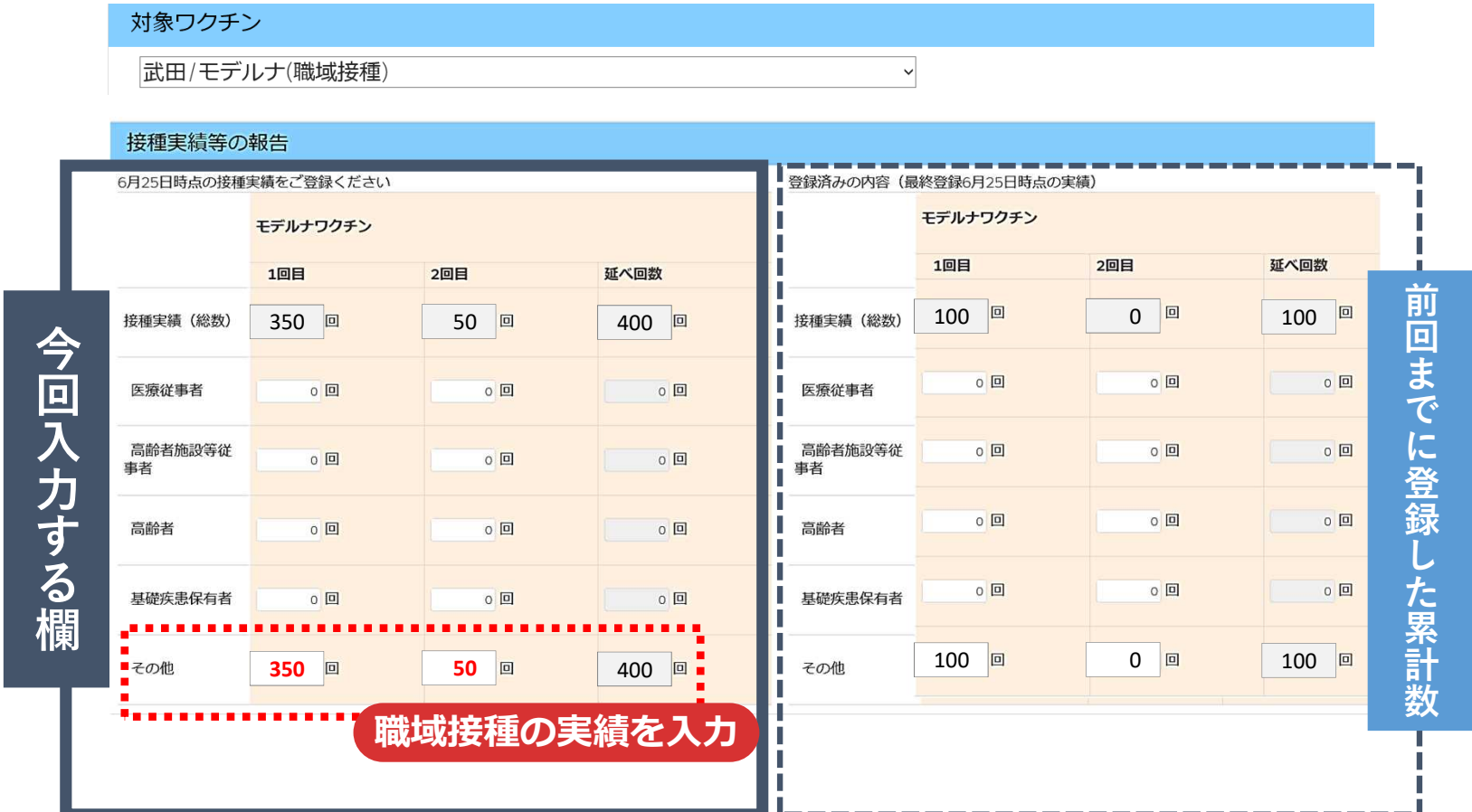

### (参考) V-SYS操作マニュアルをご覧ください

V-SYSの操作マニュアルは、V-SYS内の「ナレッジ」に最新のものを格納しています。 操作方法でわからないことがあった場合は、まず操作マニュアルをご確認ください。

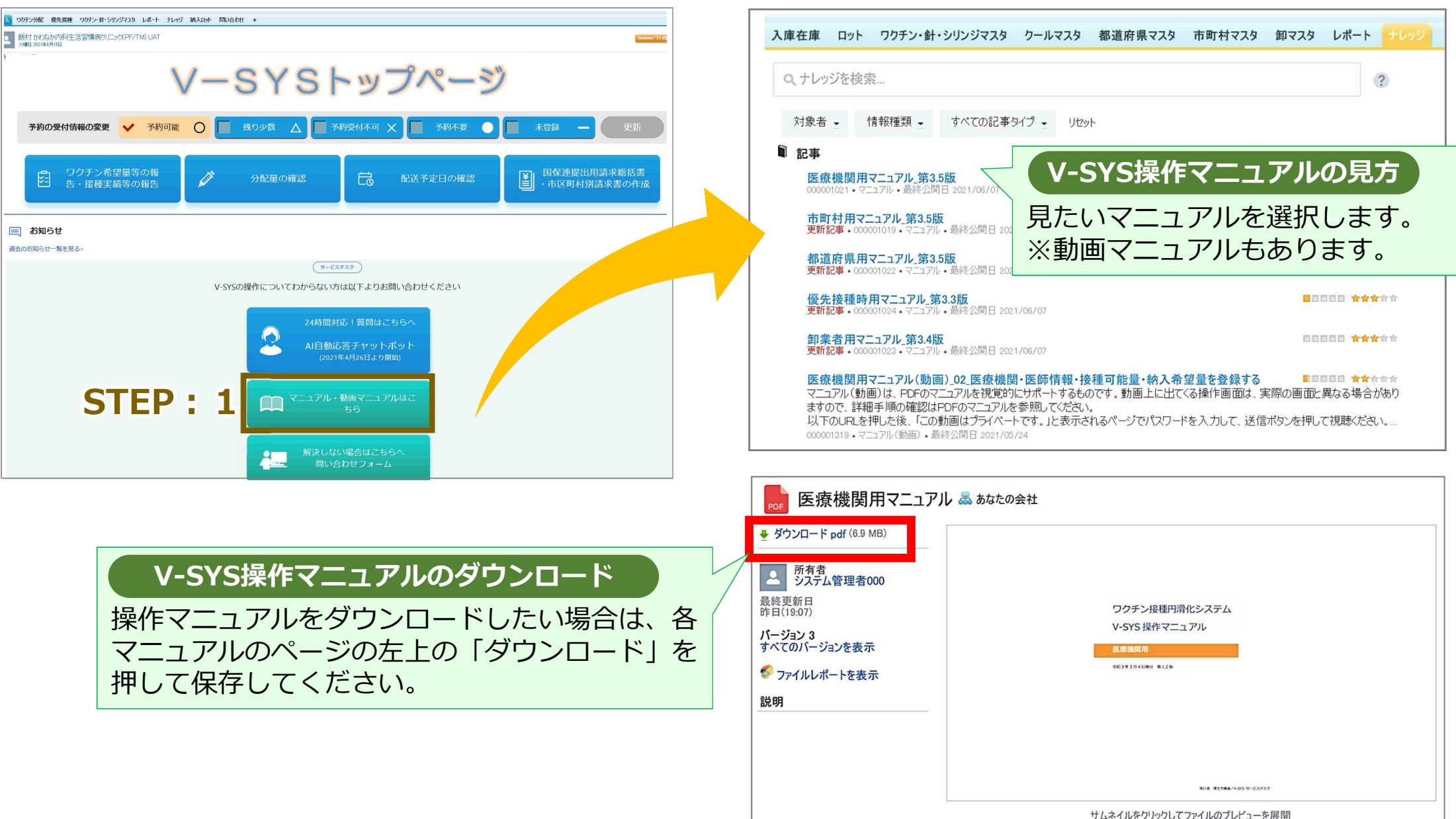

新型コロナワクチン職域接種V-SYS操作説明会

# **1 実施日時**

令和3年6月28日(月)15時00分~15時30分) (14時45分よりオンライン開場)

# **2 開催目的**

職域接種におけるⅤ−SYSを用いた希望量登録や接種実績登録に 係る具体的な操作方法や注意点についてご説明いたします。

## **3 対象者**

職域接種を実施する企業等のうち、6/21週までにワクチンの初回納 入の対象企業(1社1ログインまでとさせてください)

## **4 開催方法**

説明会は、Zoomを用いたオンライン形式での開催とします。新型 コロナウイルス感染症対策のため、説明会会場は設置いたしません。